# **Quick-start guide**

Download the full instruction manual at [www.StarTech.com/STDHVHDBT](http://www.StarTech.com/STDHVHDBT)

# StarTechcom

Hard-to-find made easy®

# **Multi-Input HDBaseT Extender - 230 ft**

## STDHVHDBT

DE: Bedienungsanleitung - de.startech.com FR: Guide de l'utilisateur - fr.startech.com ES: Guía del usuario - es.startech.com IT: Guida per l'uso - it.startech.com NL: Gebruiksaanwijzing - nl.startech.com PT: Guia do usuário - pt.startech.com

# Product overview

### **Transmitter front view**

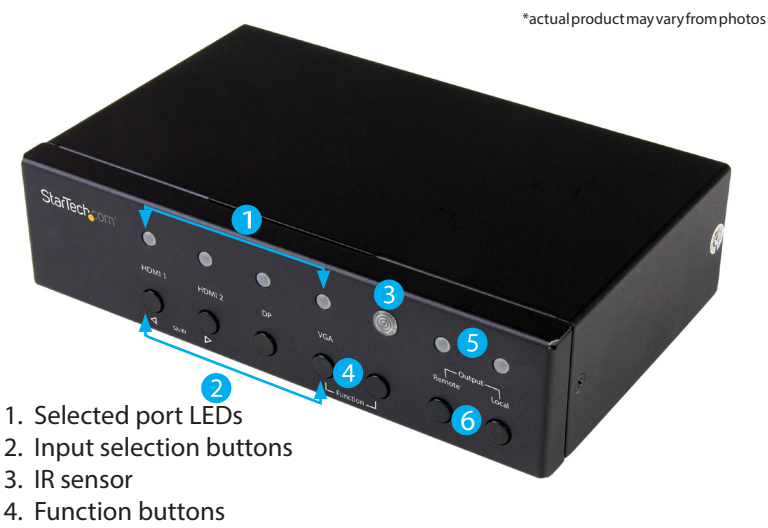

- 5. Status LED
- 6. Output buttons

## **Transmitter rear view**

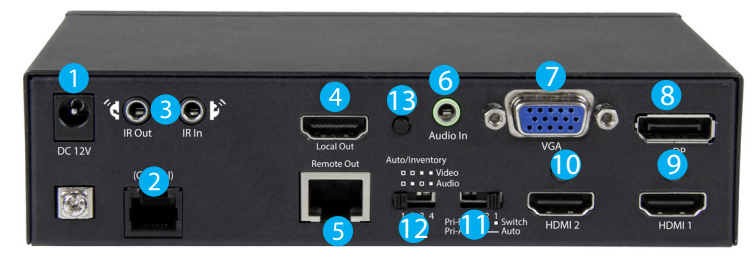

- 1. DC 12V power port
- 2. (Control) RJ11 serial jack
- 3. IR Out/In ports
- 4. HDMI output port
- 5. HDBaseT output port
- 6. Audio In 3.5mm port (for VGA) 7. VGA input port
- 8. DP input port 9. HDMI 1 input port
- 10. HDMI 2 input port
- 11. Mode switch
- 12. Auto Inventory EDID switch
- 13. EDID COPY button

#### **Receiver front view Receiver rear view**

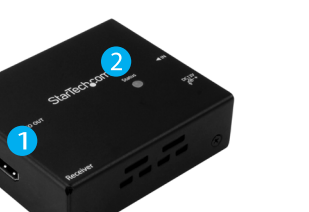

- 1. HDMI output
- 

# Packaging contents

- 1 x multi-input HDBaseT extender
- 1 x HDBaseT receiver
- 1 x IR remote control
- 1 x universal power adapter (NA/ EU/ UK / EU)
- 2 x mounting brackets
- 1 x RJ11-to-RS232 converter
- 1 x RJ11 cable
- 1 x RJ45 cable
- 8 x foot pads
- 1 x screw kit
- 1 x quick-start guide

## Requirements

- 1 x local HDMI video display with cabling
- 1 x remote HDMI display with cabling
- 1 x DisplayPort video source with cabling
- 1 x VGA video source with cabling
- 2 x HDMI video sources with cabling

# Preparing your site

- 1. Set up your local HDMI, DisplayPort and VGA video sources in your desired local location.
- 2. Set up your remote display in your desired location. **Notes:**

Make sure that the extender switch is located near an AC power outlet.

Before installing the extender, make sure that all devices are turned off.

# Installation

- 1. Connect each of your video sources to the input ports on the video extender switch, using the required cabling (not included).
- 2. Connect an HDMI cable (not included) to your local HDMI display and to the extender switch's HDMI output port.
- 3. Connect the power adapter port on the extender switch to your AC outlet using the power adapter, and press the power button to power on the extender switch.

- 
- 2. Status LED

### 3. HDMI output

- 4. HDBaseT input port
- 5. Grounding bolt

4. Connect an RJ45 terminated CAT5e or CAT6 cable to the HDBaseT output on the extender switch and to the HDBaseT input port on the receiver.

**Important Notes:**

- **• Use only the receivers included with this kit. The included HDBaseT receivers use 12V POC, mixing hardware with a different HDBaseT kit can damage your equipment.**
- **• Do not route the cable through any networking equipment.**
- 5. Power up each of your devices. The image from your video source will now appear on your remote display.
- 4. (Optional for serial control) Connect the the RJ11 cable (included) to the **(Control)** RJ11 serial jack on the extender switch and to the RJ11-to-RS232 serial converter. Then connect a 9-pin serial cable (not included) to the RJ11-to-RS232 converter and to 9-pin serial connector on your computer. For RS232 operation instructions please download the full product manual at: [http://www.StarTech.com/STDHVHDBT](http://www.StarTech.com/ http://StarTech.com/STDHVHDBT)

## Basic Operation

### **EDID Settings**

To ensure compatibility with all connected devices, please begin operation by confirming the EDID switch is set to position 1. This is the default setting, and will optimize all valid video outputs for standard video and audio requirements. If you're experiencing any trouble, such as poor resolution support, or inconsistent audio or video output, you can specify EDID settings or copy EDID settings using this extender switch. For full EDID details, download the full instruction manual at:

[http://StarTech.com/STDHVHDBT.](http://StarTech.com/STDHVHDBT)

#### **Switching between video sources using switch mode operation**

- 1. Use the mode switch to the set the extender switch to position 1. This will set the device to switch mode.
- 2. Press the input selection button that corresponds with your desired video source.
- 3. The active selected port LEDs will light up, indicating which port is selected, and your desired video source will appear on the HDMI and HDBaseT displays.

#### **FCC Compliance Statement**

This equipment has been tested and found to comply with the limits for a Class B digital device, pursuant to part 15 of the FCC Rules. These limits are designed to provide reasonable protection against harmful interference in a residential installation. This equipment generates, uses and can radiate radio frequency energy and, if not installed and used in accordance with the instructions, may cause harmful interference to radio communications. However, there is no guarantee that interference will not occur in a particular installation. If this equipment does cause harmful interference to radio or television reception, which can be determined by turning the equipment off and on, the user is encouraged to try to correct the interference by one or more of the following measures:

- Reorient or relocate the receiving antenna.
- Increase the separation between the equipment and receiver.
- Connect the equipment into an outlet on a circuit different from that to which the receiver is connected.
- Consult the dealer or an experienced radio/TV technician for help

This device complies with part 15 of the FCC Rules. Operation is subject to the following two conditions: (1) This device may not cause harmful interference, and (2) this device must accept any interference received, including interference that may cause undesired operation. Changes or modifications not expressly approved by StarTech.com could void the user's authority to operate the equipment.

#### **Industry Canada Statement**

This Class B digital apparatus complies with Canadian ICES-003. Cet appareil numérique de la classe [B] est conforme à la norme NMB-003 du Canada. CAN ICES-3 (B)/NMB-3(B)

#### **Use of Trademarks, Registered Trademarks, and other Protected Names and Symbols**

This manual may make reference to trademarks, registered trademarks, and other protected names and/or symbols of third-party companies not related in any way to

StarTech.com. Where they occur these references are for illustrative purposes only and do not represent an endorsement of a product or service by StarTech.com, or an endorsement of the product(s) to which this manual applies by the third-party company in question. Regardless of any direct acknowledgement elsewhere in the body of this document, StarTech.com hereby acknowledges that all trademarks, registered trademarks, service marks, and other protected names and/or symbols contained in this manual and related documents are the property of their respective holders.

#### **Technical Support**

StarTech.com's lifetime technical support is an integral part of our commitment to provide industry-leading solutions. If you ever need help with your product, visit www.startech.com/support and access our comprehensive selection of online tools, documentation, and downloads.

For the latest drivers/software, please visit www.startech.com/downloads

#### **Warranty Information**

#### This product is backed by a two year warranty.

StarTech.com warrants its products against defects in materials and workmanship for the periods noted, following the initial date of purchase. During this period, the products may be returned for repair, or replacement with equivalent products at our discretion. The warranty covers parts and labor costs only. StarTech.com does not warrant its products from defects or damages arising from misuse, abuse, alteration, or normal wear and tear.

#### **Limitation of Liability**

In no event shall the liability of StarTech.com Ltd. and StarTech.com USA LLP (or their officers, directors, employees or agents) for any damages (whether direct or indirect, special, punitive, incidental, consequential, o otherwise), loss of profits, loss of business, or any pecuniary loss, arising out of or related to the use of the product exceed the actual price paid for the product. Some states do not allow the exclusion or limitation of incidental or consequential damages. If such laws apply, the limitations or exclusions contained in this statement may not apply to you.

# StarTechcom

## Hard-to-find made easy®

**Note:** This converter switch features multiple operating modes. To review the description and operating steps for each mode, download the full instruction manual at: <http://www.StarTech.com/STDHVHDBT>.

#### **Manual operation with remote control**

- 1. Press buttons 1 through 4 on the right side of the IR remote control to switch between the HDMI #1, HDMI#2, DisplayPort, and VGA ports respectively.
- 2. The active selected port LEDs will light up on the extender switch, indicating which port is selected, and your desired video source will appear on the HDMI and HDBaseT displays.

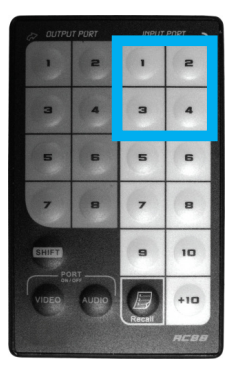

**Note:** The resolution performance of this extender switch will vary depending on the length of your cabling. Please review the chart below to determine the best solution for your setup. For best results, StarTech.com recommends shielded CAT6 cable.

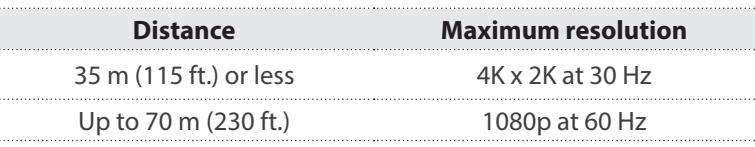